Reading the firmware information

**The Safety Company** 

1. Connect the alphaTAG writer to the Computer

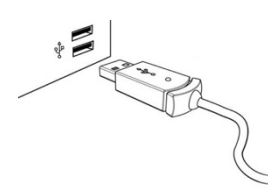

2. Change to alphaLINK module

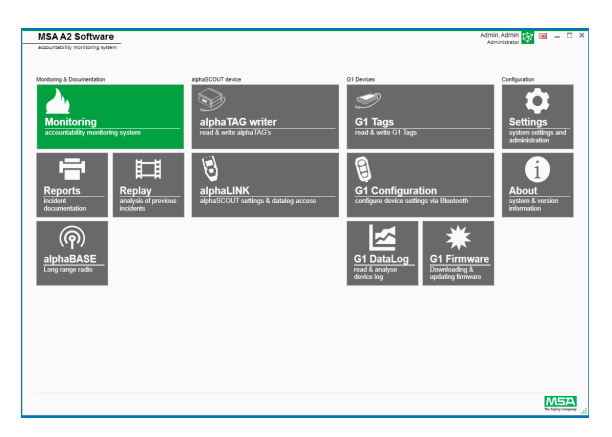

3. Press green button on alphaSCOUT until Data displayed

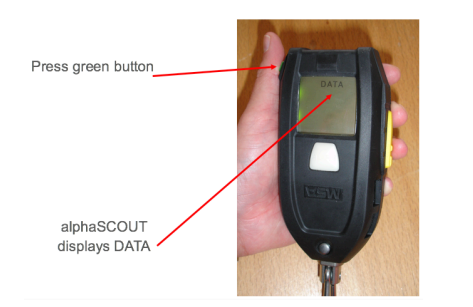

4. Press read out button on Software<br>  $\bigcirc$  Read firmware settings (depending on the installed firmware, some features might not<br>
be displayed)

5. Firmware information is displayed on the left side

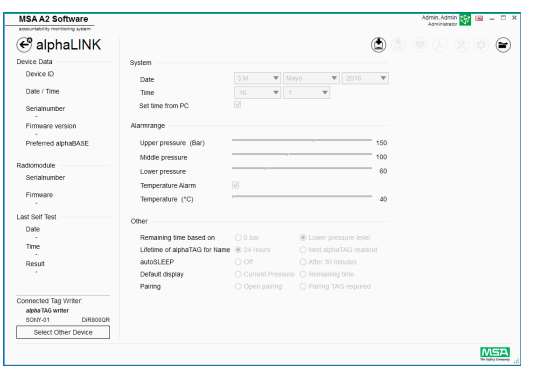